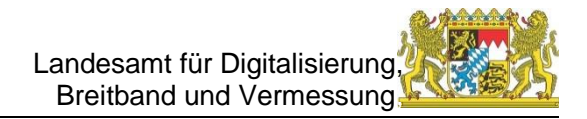

# **GEWAN Newsletter April 2024**

Liebe Leserinnen und Leser,

auch in unserem neuen Newsletter haben wir wieder interessante Informationen über GEWAN für Sie zusammengestellt.

#### **Java-Version**

Seit dem letzten GEWAN-Release vom 28.03.2024 kann der GEWAN-Client nur noch mit einer Version Java 11 oder höher betrieben werden. Bitte beachten Sie, dass Sie zwar eine Java-Version von einem beliebigen Hersteller verwenden können, dass wir aber nur Support für eine entsprechende Oracle-Java-Version leisten können. Die Versionen zum Download von unserer OwnCloud finden Sie auf unserer Homepage unter dem Link [https://gewan.bayern.de/service/down](https://gewan.bayern.de/service/downloads/software/index.html)[loads/software/index.html](https://gewan.bayern.de/service/downloads/software/index.html)

Das Passwort dazu können Sie jederzeit von uns anfordern.

Bitte beachten Sie, dass aus Sicherheitsgründen in einen der nächsten GEWAN-Versionen nur noch Java mit der Version 17 oder höher zugelassen ist. Der Umstieg ist in diesem Sommer geplant. Genauer Informationen hierzu erhalten Sie noch rechtzeitig von uns.

#### **OpenWebStart**

Seit dem letzten GEWAN-Release vom 28.03.2024 muss, um den GEWAN-Client starten zu können, die Software OpenWebStart installiert sein. Bitte sorgen Sie selbständig dafür, dass Sie eine aktuelle Version dieser Software einsetzen bzw. diese regelmäßig aktualisieren, damit diese den Sicherheitsanforderungen gerecht wird.

In letzter Zeit hat sich gezeigt, dass die von OpenWebStart angebotene Java-Version von Eclipse Adoptium nicht kompatibel mit GEWAN ist. Bitte konfigurieren Sie deshalb OpenWebStart mit Hilfe des automatisch installierten Konfigurations-Tools OpenWebStart Settings in der Rubrik "JVM-Manager" unter "Einstellungen..." möglichst so, dass als Hersteller "Oracle Corporation"

ausgewählt ist. Damit wird verhindert, dass bei Updates automatisch eine andere Software installiert wird.

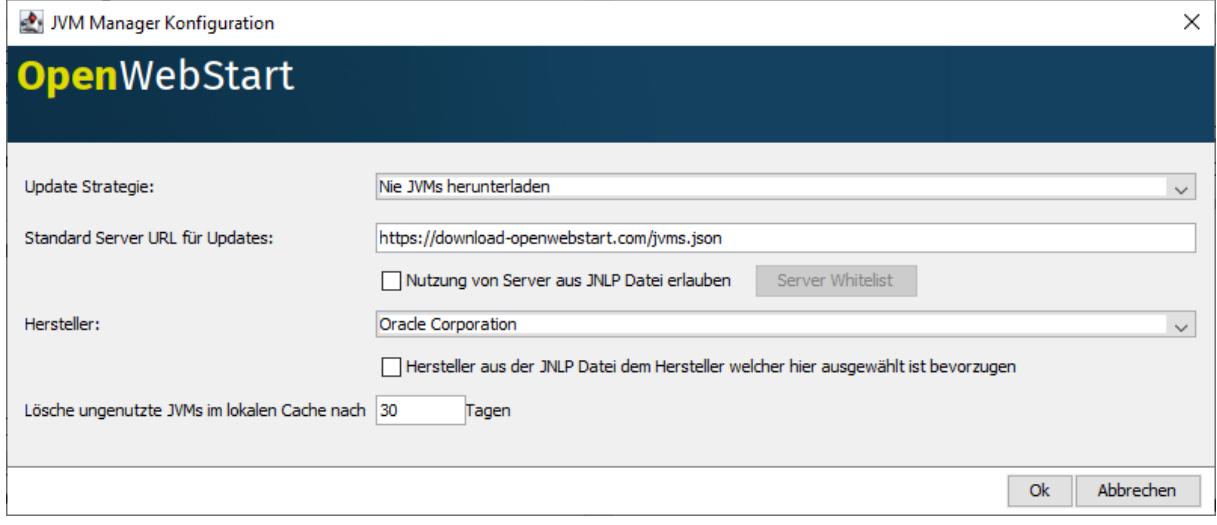

#### **GEWAN-Client**

Die GEWAN-Version, die am 28.03.2024 produktiv ging, diente neben diversen Fehlerbehebungen der Vorbereitung für den zukünftigen Empfang und Versand von Freitextnachrichten.

Die darauf folgende GEWAN-Version, die zum 30.04.2024 produktiv geht, beinhaltet eine Anpassung an die vom bundesweit tätigen Expertengremium vorgegebene neue Schnittstellenversion XGO 1.2 und die Möglichkeit des Empfangs und der Eingabe einer Freitextnachricht (näheres zur Freitextnachricht in einem eigenen Kapitel).

Im Zuge dieser GEWAN-Version haben sich auch folgende Änderungen ergeben:

- Einführung einer Checkbox beim Anmeldegrund bei einer Gewerbeanmeldung eines Betriebs, in der angekreuzt werden kann, dass die Anmeldung aufgrund Rücknahme einer fehlerhaften Abmeldung erfolgt ist.
- Es gibt eine neue Rechtsform "eingetragene Gesellschaft des bürgerlichen Rechts" (eGbR). Diese kann bis zur rechtlichen Klärung bezüglich der Angabe entweder mit oder ohne Eintragung im Gesellschaftsregister angegeben werden.
- Bei den Angaben zur gesetzlichen Unfallversicherung muss bei entsprechendem Anmeldegrund statt der Mitgliedsnummer die Unternehmensnummer angegeben werden. Die Unternehmensnummer ist daran zu

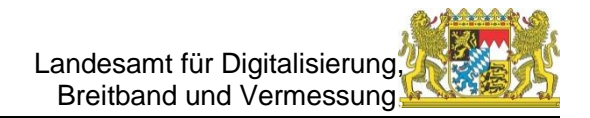

erkennen, dass sie immer 15stellig ist.

Bitte beachten Sie auch, dass beim Aufruf der Schaltfläche *Hilfe* in allen GE-WAN-Dialogen auf die GEWAN-Homepage-Seite mit den Kurzanleitungen und Handbüchern verlinkt wird.

Die Möglichkeit, Gewerbemeldungen bis zu 6 Wochen nach der Weiterleitung an die Empfangsstellen stornieren zu können, befindet sich in Vorbereitung, Sie konnte aber wegen des festen bundesweiten Umstellungstermins des Übertragungsformats nicht mehr in dieser Version zur Verfügung gestellt werden. Es ist geplant, die Stornierungsmöglichkeit mit der nächsten größeren GEWAN-Version einzuführen.

#### **Freitextnachricht**

Ab 01.05.2024 unterstützt der GEWAN-Client den Empfang und Versand von Freitextnachrichten. Dadurch besteht die Möglichkeit mit Gemeinden, Verwaltungsgemeinschaften und Empfangsstellen zum Thema Gewerbemeldungen Informationen digital auszutauschen. Voraussetzung hierfür ist, dass der Empfänger ebenfalls den Austausch von Freitextnachrichten unterstützt. Hierzu werden im GEWAN-Client entsprechende Masken angeboten, über die Freitextnachrichten **erfasst**, **gelesen** oder ebenfalls über Freitextnachrichten **beantwortet** werden können.

Über die entsprechende Schaltfläche im Menü *Gewerbemeldungen* können alle selbst erstellten und eingehenden Freitextnachrichten verwaltet werden. Diese werden nach dem Öffnen der Maske in einer Tabelle aufgelistet. Standardmäßig werden alle empfangenen Freitextnachrichten angezeigt, die an die eigene Organisation adressiert sind.

In der Tabelle der empfangenen Nachrichten sehen Sie von links nach rechts den Zeitpunkt der Erstellung, die Organisation, die die Nachricht erstellt hat, den Anlass und den Betreff der Freitextnachricht.

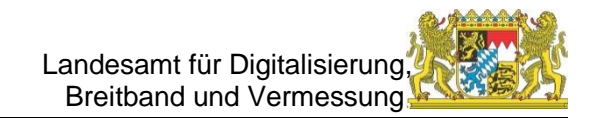

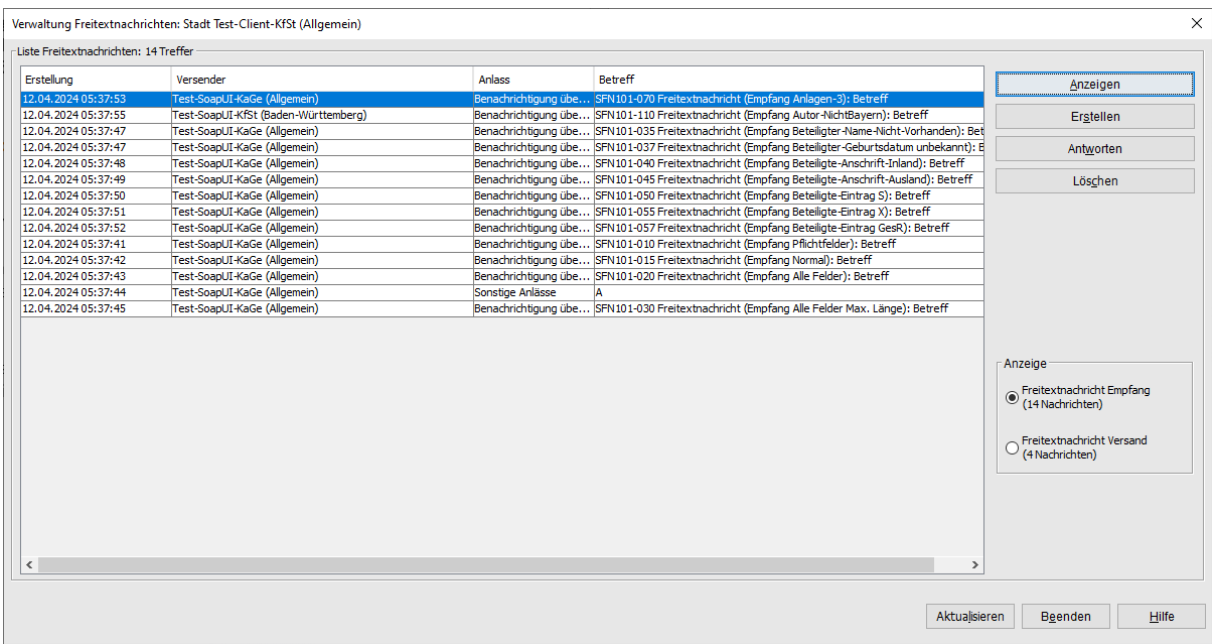

Es können aber auch die Freitextnachrichten angezeigt werden, die die Organisation versendet hat, wenn die entsprechende Auswahl rechts neben der Tabelle getroffen wird. In der zweiten Spalte wird dann statt des Versenders der Empfänger, für den die Freitextnachricht bestimmt ist, angezeigt.

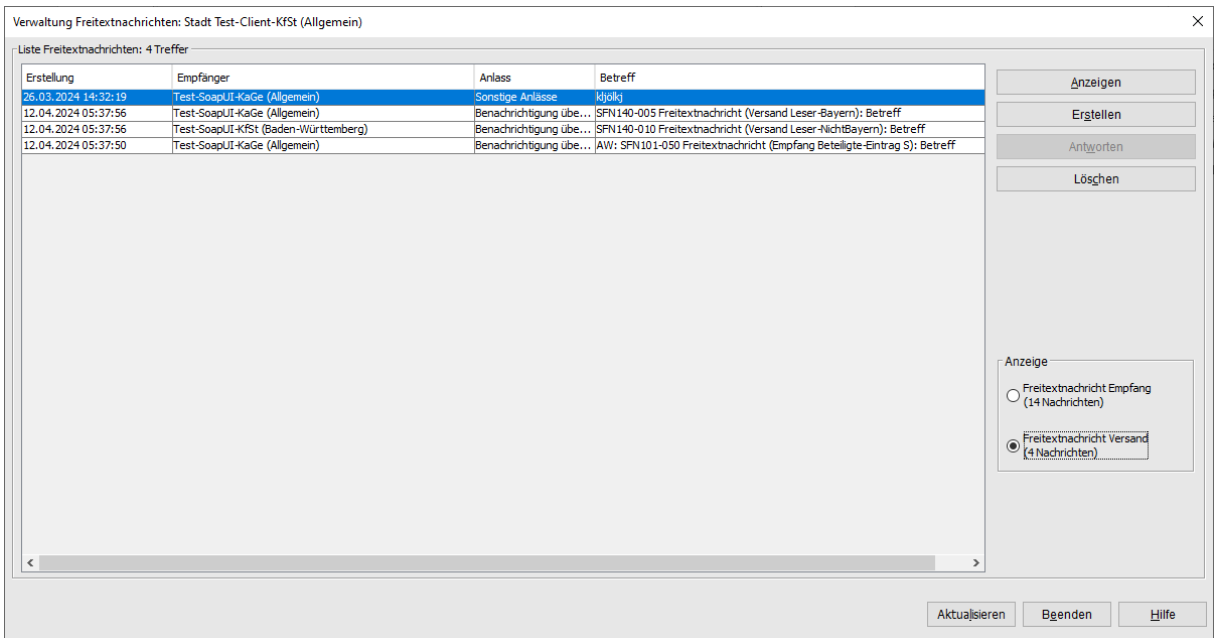

Rechts oben neben der Tabelle sehen Sie die Aktionen, die Sie durchführen können. Die markierte Nachricht können Sie nicht nur durch die entsprechende Schaltfläche anzeigen, sondern auch durch einen Doppelklick. Daneben können Sie nicht nur eine neue Freitextnachricht erstellen, sondern auf die markierte Nachricht direkt dem Versender der Nachricht antworten. Nicht mehr benötigte Freitextnachrichten können gelöscht werden.

Die Eingabemaske für die Erstellung von Freitextnachrichten besteht aus 3 Reitern, die eigentliche Freitextnachricht, Gewerbedaten und Anhänge.

Der Sender ist bei Gemeinden vorgegeben. Ist die Organisation eine Verwaltungsgemeinschaft kann als Sender eine der Mitgliedsgemeinden ausgewählt werden.

Bevor der Empfänger angegeben wird, sollte bei Typ ausgewählt werden, ob es sich um eine Gemeinde oder eine Empfangsstelle handelt. Der Empfänger muss korrekt eingegeben werden, damit die zugehörige Behördenkennziffer zugeordnet werden kann. Zur Unterstützung der korrekten Eingabe wird die Suchfunktion (Lupe) angeboten. Wenn in der Übersichtsmaske *Antworten* ausgewählt wurde, ist der Sender schon vorbelegt durch die Daten, die aus der empfangenen Freitextnachricht stammen.

Als Anlass können häufig vorkommende Konstellationen, die zur Erstellung einer Freitextnachricht führen können, ausgewählt werden, für den Rest gibt es

## die Auswahlmöglichkeit *Sonstige Anlässe.*

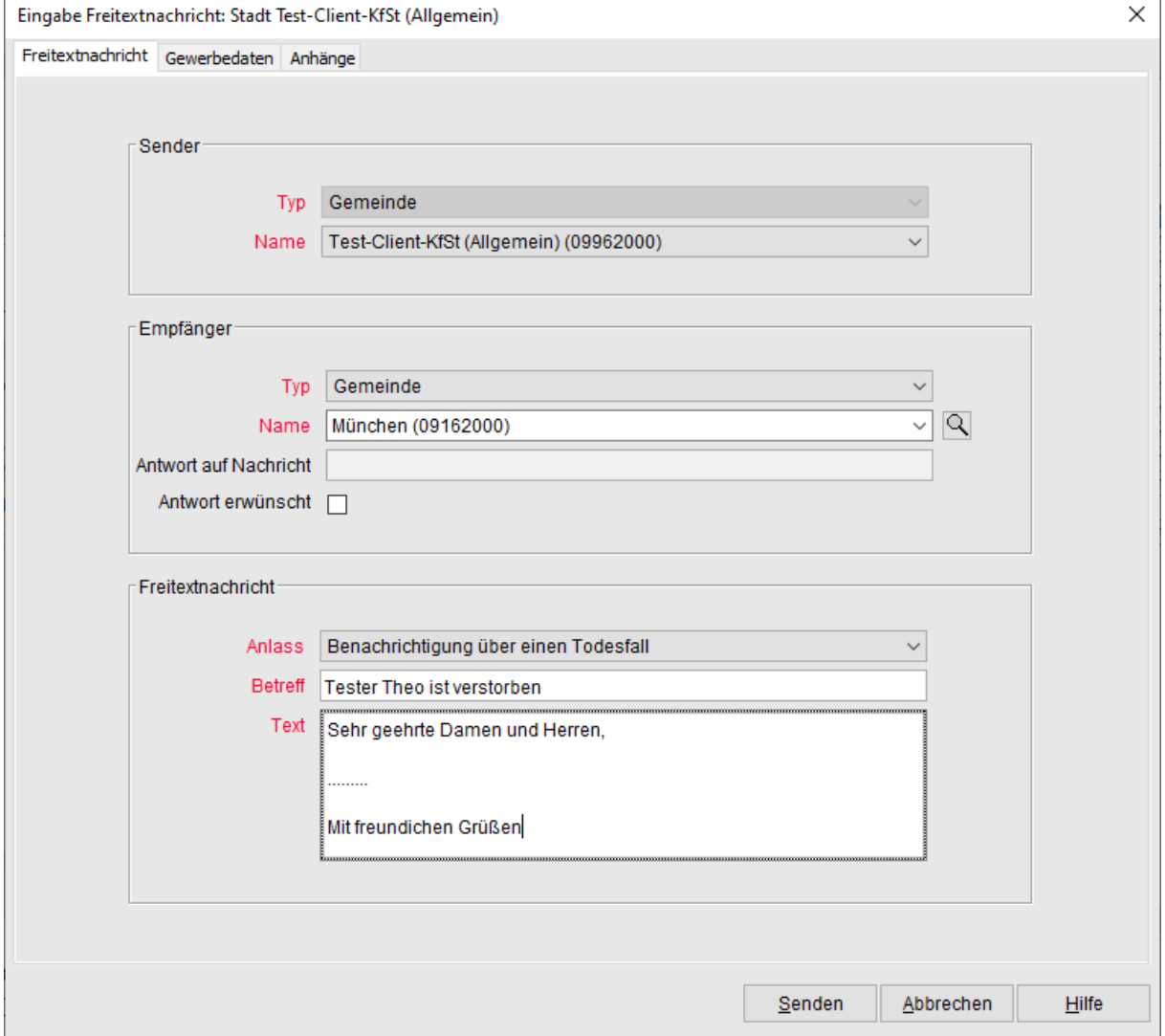

Beim Registerblatt *Gewerbedaten* können Daten mitgeschickt werden, die sich auf eine bestehende Gewerbeanzeige beziehen. Dies bewerkstelligen Sie, indem Sie die Schaltfläche *Mit Daten aus Gewerbemeldung befüllen* betätigen. In einer zukünftigen Version können Gewerbedaten zusätzlich auch über eine eindeutige ID auch aus dem Datenbestand gesucht werden. Die beteiligten natürlichen Personen oder Firmen werden in der entsprechenden Tabelle automatisch ergänzt. Sie können aber über die entsprechenden Schaltflächen Beteiligte zusätzlich hinzufügen oder austragen.

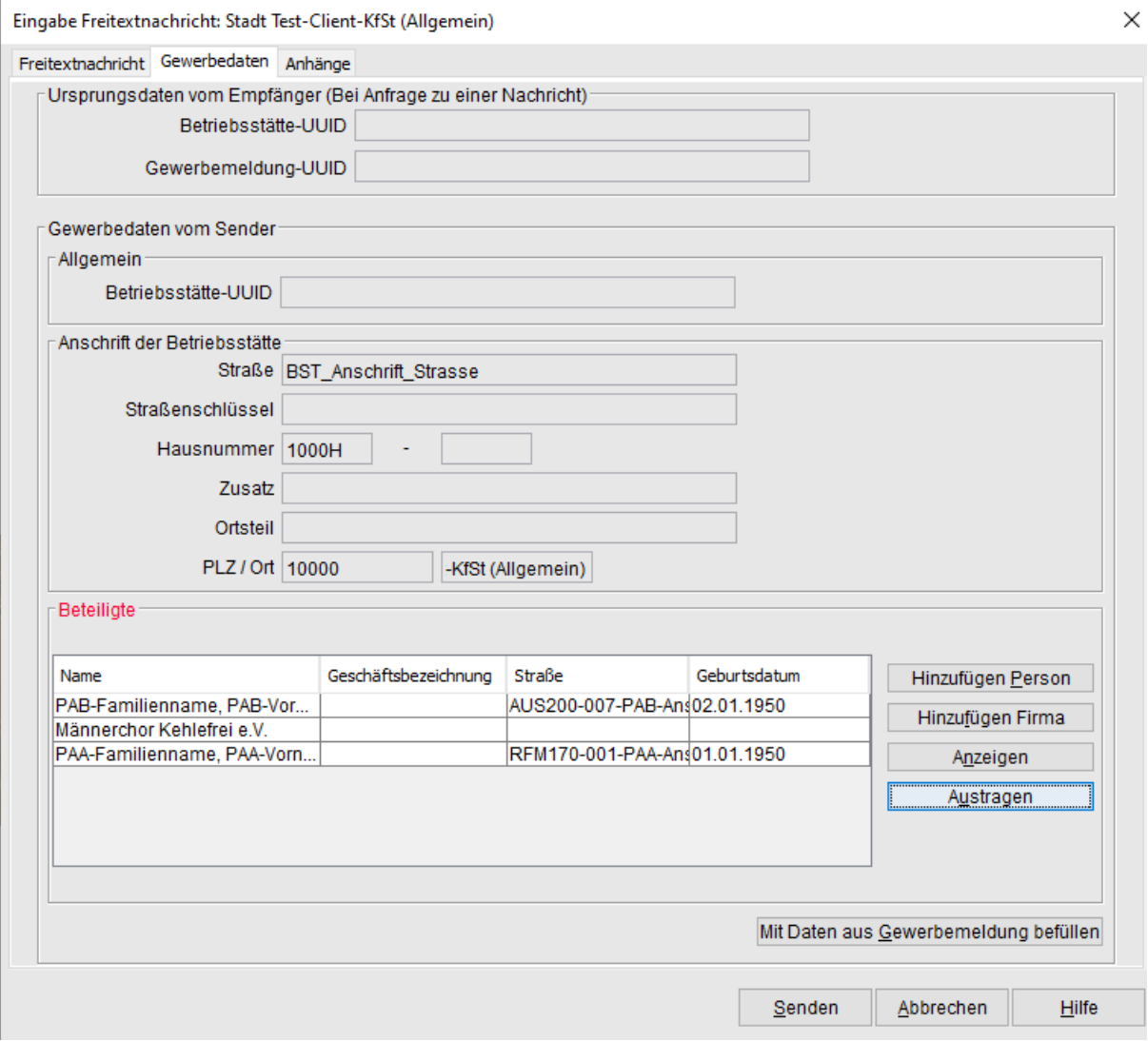

Bei Bedarf können Sie beim Registerblatt *Anhänge* Dokumente im Format **PDF**  als Anhang der Freitextnachricht hinzufügen. Wegen der bundesweiten Vorgaben sind hier keine anderen Datei-Formate zugelassen.

Eingabe Freitextnachricht: Stadt Test-Client-KfSt (Allgemein)

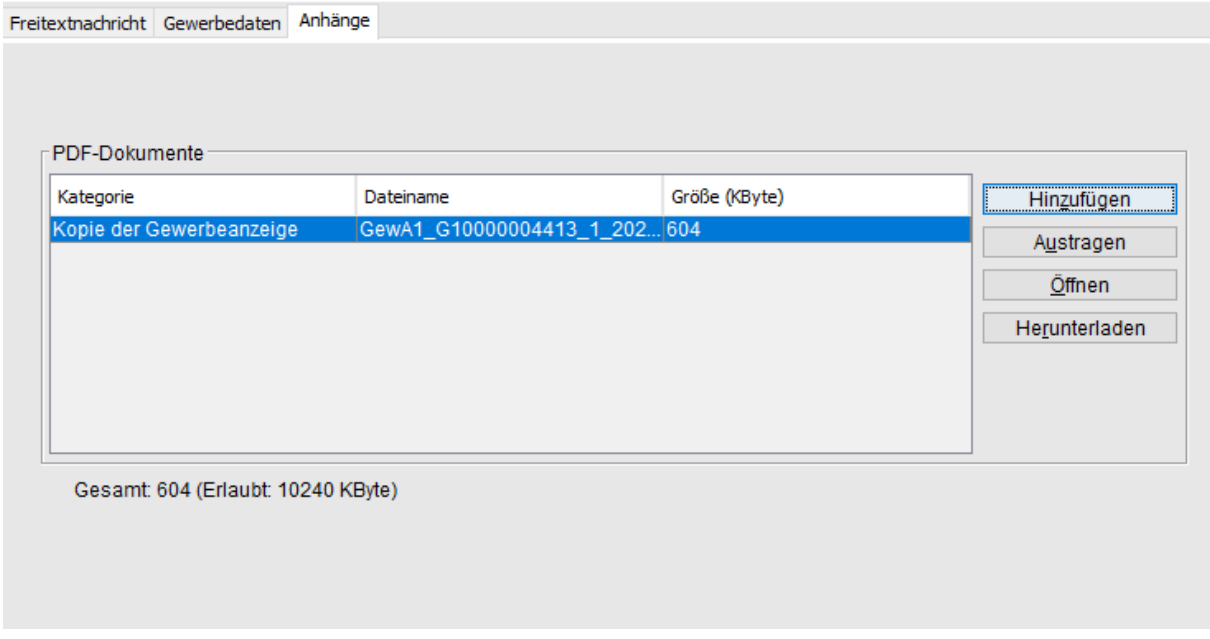

Falls Sie eingegangene Freitextnachrichten anzeigen wollen, können Sie, falls in diesen Anlagen enthalten sind, diese natürlich jederzeit öffnen oder herunterladen mit den entsprechenden Schaltflächen.

Anhänge, die mit Freitextnachrichten eingegangen sind, können Sie entweder auf Ihren lokalen Rechner herunterladen oder direkt öffnen. Alle in den Freitextnachrichten enthaltenen Anhänge wurden vorher auf Schadsoftware geprüft.

### **Gegenseitige Unterrichtung**

Mit der GEWAN-Client-Version vom 31.10.2023 wurde die die vom bundesweiten Gremium vorgegebene elektronische Unterrichtung eingeführt. Diese wird automatisch erzeugt, wenn eine Betriebsstätte in einen anderen Meldebezirk verlegt wird.

Nach anfänglichen Startschwierigkeiten sollte die gegenseitige Unterrichtung inzwischen bundesweit unabhängig von der eingesetzten Software zuverlässig funktionieren. Das bedeutet, dass inzwischen immer mehr Gemeinden bundesweit diese Unterrichtungen erhalten.

Bitte achten Sie darauf, dass Sie die gegenseitigen Unterrichtungen **löschen**, wenn diese nicht mehr für Sie relevant sind. Das ist der Fall, wenn Sie die daraus resultierenden Überprüfungen und Aktionen vollständig abgeschlossen haben.

#### **GEWAN-Verständigungsdienst**

Seit über einem Jahr unterstützt die Schnittstelle für den elektronischen Versand von Gewerbemeldungen auch die **Ausländerbehörden** als gesetzlich definierte Empfangsstelle. Gewerbemeldungen von Personen ohne deutsche Staatsangehörigkeit werden, abhängig von der Wohnanschrift, an die zuständigen Ausländerbehörden weitergeleitet. Momentan unterstützen in Bayern 10 Stellen diesen elektronischen Empfang Seit dem 01.04.2024 kam die Ausländerbehörde des Landratsamts München ebenfalls Gewerbeanzeigen empfangen.

Mit freundlichen Grüßen

Ihr GEWAN-Team